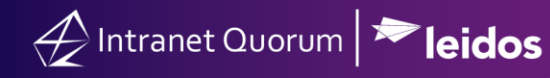

## **How to Create and Process a Casework Record**

**Market:**, Federal/State/Local, House, Senate

**Modules:** Service, Contacts

**Purpose:** This guide provides instruction on how create and process a Casework Record that is requested by an individual whose contact record is currently stored in IQ.

If the individual requesting the service is currently not stored in IQ, create a Casework Record using the steps described in the *How to Create a Service Record* Quick Reference Guide as a starting point.

## **Key Benefits**

IQ provides the capability to create a casework record using a customized template specific for this service. As with other service records in IQ, it assumes the same characteristics such as the ability to route it to other users, create alerts to monitor the progress, add contacts to the record, etc.

## **1.** Navigate to **Contacts > Find Contacts > Find or Add a Contact.**

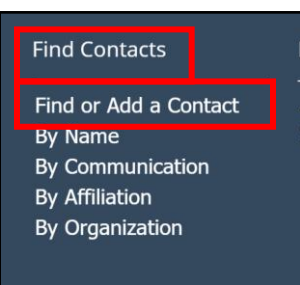

**2.** Search the record of the constituent requesting the Casework. Click the link that displays their name.

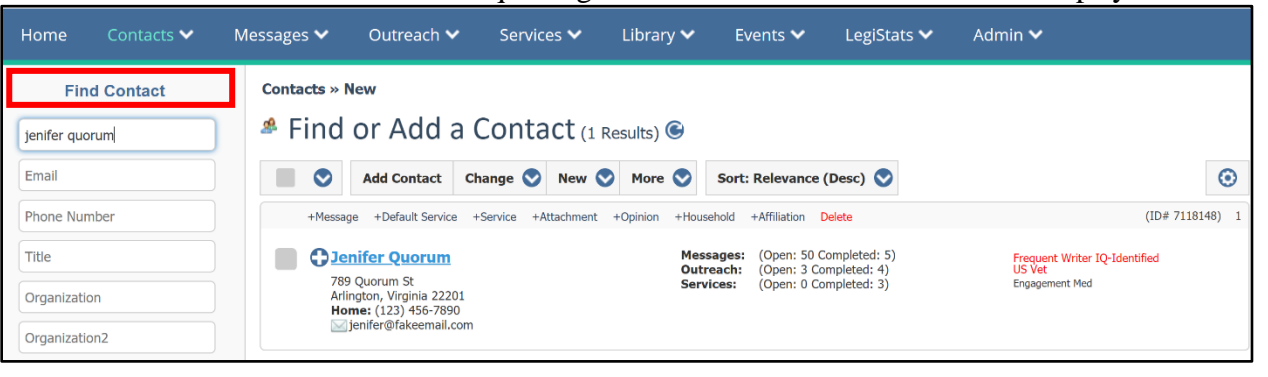

**3.** Select **Actions > New Service**.

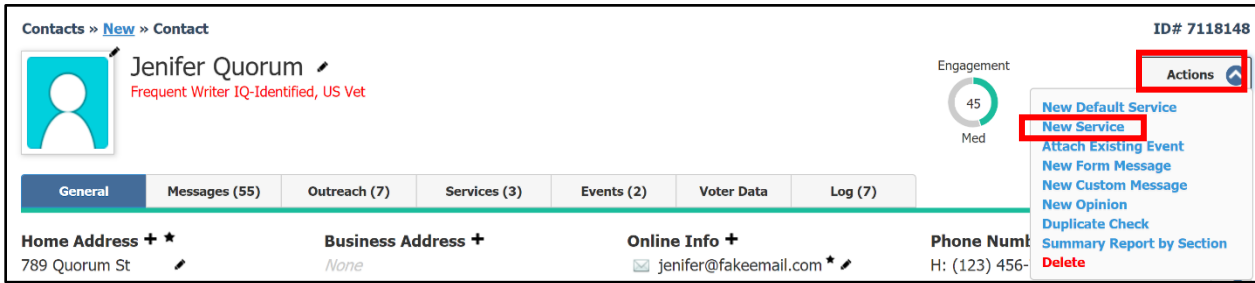

**4.** Select **Casework** from the options. Uncheck **Show Preferred Only** to view all of the office's services, if needed.

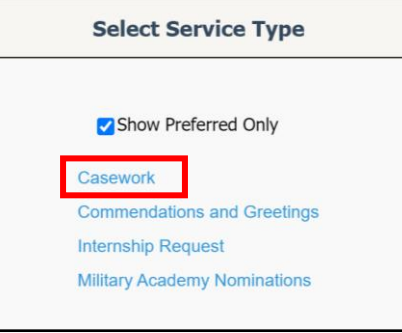

**5.** Complete the fields associated with the Casework Record.

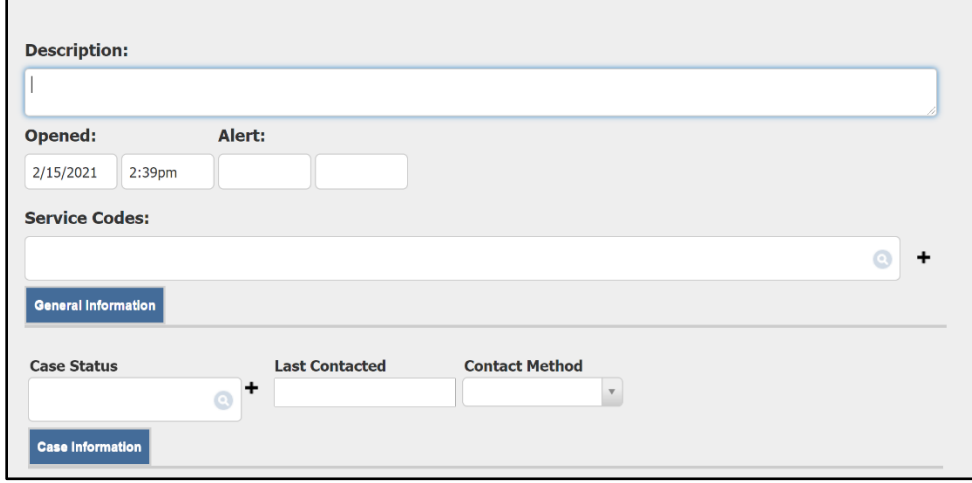

**6.** Click **Save**.

**Note:** A Casework is a type of service in IQ. Thus, it shares the same characteristics as other services.

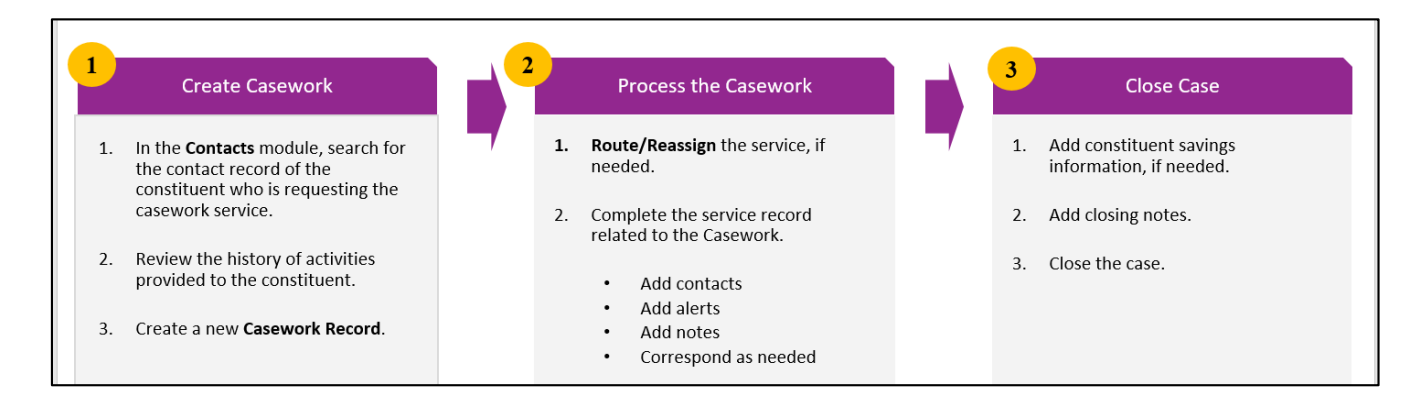

Please navigate to the [IQ Quick Reference Guide Page](https://www.intranetquorum.com/quick-reference-guides) and refer to the reference documents under **Service Module** for instructions to further process a casework.